## **Arvutid I K2016** 1/29

# **Sissejuhatus**

Silmaringi avardamine

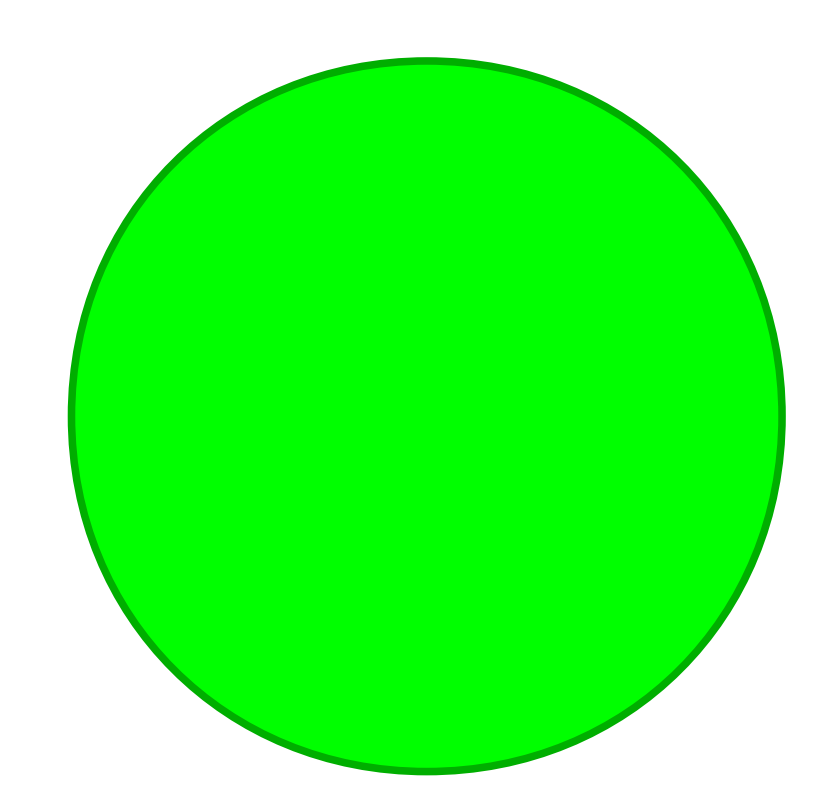

Põhilised suurused:

- raadius või diameeter
- ümbermõõt
- pindala
- ruumala (kera)

## **Arvutid I K2016** 2/29

## **Arvutid I eesmärk**

Diskreetse matemaatika meeldetuletamine:

- loogikafunktsioonide leidmine, optimeerimine
- skeemi süntees

Tutvumine elektriskeemi koostamise põhisammudega:

- skeemi/mudeli sisestamine-modifitseerimine
- testpingi/testsignaalide koostamine
- simulatsioon
- tulemuste analüüs
- vajadusel eeltoodud protseduuri kordamine

## **Arvutid I K2016** 3/29

## **IAF0041 Arvutid I**

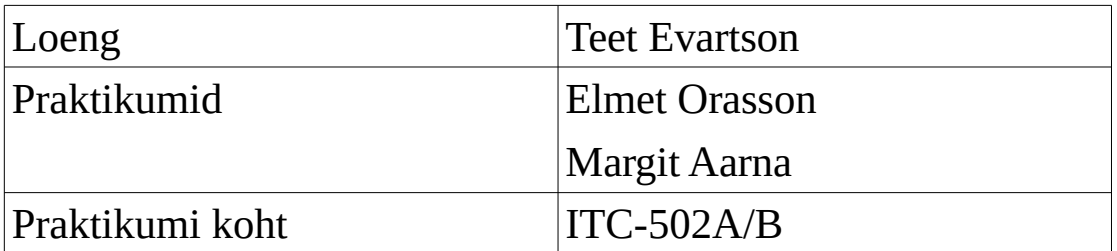

• **Praktikumide ajad (Elmet Orasson)**

### **Paaritu nädal**

E 14:00 ; 16:00 K 08:00 ; 10:00

### **Paaris nädal**

T 14:00 K 10:00

## **Arvutid I K2016** 4/29

### **Mängureeglid**

### **Tähtaegadest**

#### **Tähtaeg on viimane kuupäev, mil peab olema töö valmis, vead kõrvaldatud ja kaitstud!**

- Pooltootega kaitsmise katsetel käimine ei anna vastava töö eest arvestust ega ajapikendust!!
- Tähtaegadest kinni pidamine on kõigile kohustuslik.

#### **NB! Laborid lõpevad koos auditoorse õppetöö lõppemisega, sessi ajal neid enam teha ei saa.**

### **Eksamieeldus tekib kui:**

Tunnikontrollid on õigeagselt sooritatud, esitatud ja arvestatud.

Laboritööd on kaitstud õigeaegselt ja edukalt.

#### **Tagasiside**

... on oodatud ja vajalik! Üks arvamuse avaldamise koht on TTÜ õppeinfosüsteem (ÕIS) aadressil ois.ttu.ee kus on olemas küsitluse leht iga õppeaine kohta.

## **Arvutid I K2016** 5/29

### **Praktikumi kava**

- 3 laboritööd
- 3 tunnikontrolli

### **Tööde esitamise tähtajad**

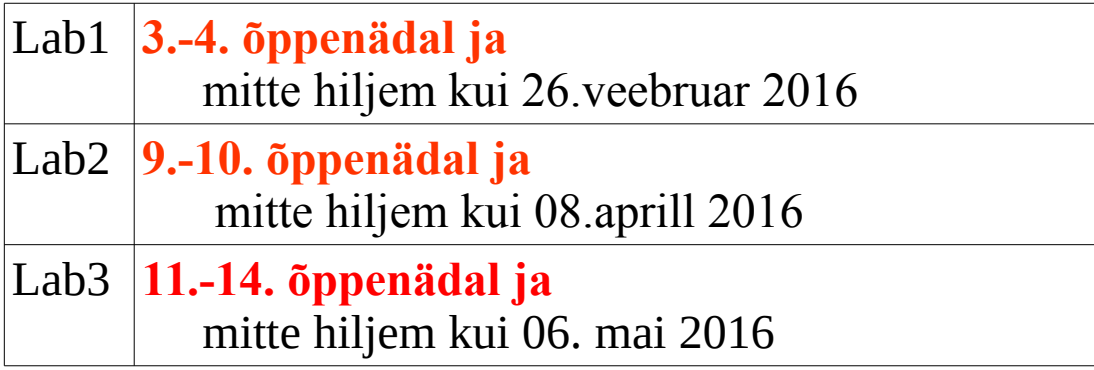

Väga soovitatav on tööde ennetähtaegne kaitsmine, eriti juhul kui riiklike pühade tõttu peaks tunde ära jääma. Ära jäänud tunnid tehakse järgi konsultatsiooniks määratud aegadel (+ võimalusega töid kaitsta).

### **Arvutid I K2016** 6/29

# **Olulised viited**

**e-EDU keskkond** (registreerimine, materjalid jm.)

**[http://edu.pld.ttu.ee](http://edu.pld.ttu.ee/)**

### **Circuit Simulator Applet**

koduleht: **<http://www.falstad.com/circuit/>**

### **DixiCAD**

vana kasutusjuhend: **<http://www.pld.ttu.ee/info/dixi>**

elementide tabel:

**<http://www.pld.ttu.ee/java/dixi/index.html>**

vana laborijuhend: **<http://www.pld.ttu.ee/info/a1>**

NB! Circuit simulator on mõeldud pisemate näidete tegemiseks, mitte selliste suuremate ülesannete jaoks nagu Lab2, Lab3 seda on.

Ühtlasi on lubatud mõne muu vahendi kasutamine, juhul kui see vahend pakub võimalust üksikute signaalide koondamiseks loogilistesse gruppidesse (siinid) ja dec/hex koodis väärtuste kuva! Lab2 sisaldab kolme 4-bitist siini ja ühte kahebitist – kõigi nende signaalide (kokku 16) ühekaupa uurimine tähendab liigset ajakulu kaitsmisel.

## **Töökeskkond**

Opsüsteem Linux

Distributsioon SuSE Enterprise

Klassi arvutite kasutusjuhend: **[http://ati.ttu.ee/wiki/index.php/Arvutiklassis\\_t](http://ati.ttu.ee/wiki/index.php/Arvutiklassis_t%C3%B6%C3%B6tamise_juhend) [%C3%B6%C3%B6tamise\\_juhend](http://ati.ttu.ee/wiki/index.php/Arvutiklassis_t%C3%B6%C3%B6tamise_juhend)**

### **Töövahendid**

- Terminal
- Acrobat reader [ *acroread* ]
- Dixi (MicroDixi) [ *dixi* ]
- OpenOffice [ *ooffice / libreoffice* ]

Terminali saab kõige lihtsamalt käima kui teha paremklikk töölaual ja valida menüüst Terminal.

Kõik programmid on käivitatavad käsurealt nurksulgudes toodud korralduse sisestamise teel (nurksulge endid pole vaja).

Programmi käivitamiseks taustprotsessina on tarvilik käsurea lõppu täiendavalt lisada *&* sümbol.

Juba terminalis jooksva programmi taustale saatmiseks vajutada CTRL+Z ja lisada korraldus *bg* (lühend background).

Tagasi esiplaanile (samas terminalis!) toomiseks on siis vastavalt *fg* korraldus ja taustal jooksvate protsesside listimiseks *jobs.* 

## **Arvutid I K2016** 8/29

# **Xilinx ISE 14.7**

Failide hoidmiseks tekitada eraldi kaust kasutaja juurkausta:

#### *cd mkdir a1*

Käivitamiseks:

*cad cad*

valida 4) Xilinx ISE 14.7

seejärel

*ise*

Uue projekti loomisel seadistada failide salvestuskohaks a1

## **Arvutid I K2016** 9/29

### **DixiCAD**

Kasutusjuhend asub aadressil:

#### **http://www.pld.ttu.ee/info/dixi**

Käsklusega 'dixi' käivitub menüüna toimiv aken. Menüü keskosas on võimalik ette anda disaini nimi mida kõikide programmide käivitamisel hiljem arvestatakse. Programmide käivitamine toimub ühekordse hiireklõpsuga vastava tööriista ruudule.

Tööde teostamine toimub alltoodud järjekorras:

- 1. **Njord**. Skeemiredaktor kus pannakse paika elemendid ja elementidevahelised ühendused. Määratakse kindlaks skeemi sisendid ja väljundid
- 2. **GSEdit**. Skeemi simuleerimiseks vajalike sisendväärtuste tekitamine. Iga skeemi sisendiga seotakse kindel ajas muutuv signaal. Signaalide genereerimiseks on olemas sellised vahendid nagu 'clock' ja 'counter' mis teevad esimese ja teise töö simuleerimise suhteliselt kergeks.
- 3. **Exec**. Käivitatakse simulaator. NB! Peab meeles pidama kui pikk on stiimulite ajaline kestus, sest simulaatori käivitamisel on see aeg üheks parameetriks (võib olla ligikaudne suurus, soovitavalt veidi suurem kui vaja).
- 4. **Detective**. Tulemuste analüüsimine.

# **Arvutid I K2016** 10/29

### **DosBox**

Kasutame MicroDixi programmi mis on pärit DOS-i ajast ja seetõttu peame kasutama sobivat emulaatorit (virtuaalmasin).

DosBox-i juhtimiseks on vajalik meeles pidada vähemalt järgmisi korraldusi:

CNTRL-F10 Toggle mouse pointer capture/release ALT-ENTER Toggle fullscreen/windowed mode

DosBox akna promptilt on võimalik anda kõiki DOS korraldusi, lisaks veel mõningaid DosBox enda omi:

- intro
- help

Neid võib igaüks ise uurida kui suurem huvi või vajadus tekib.

MicroDixi käivitamiseks vajalikud (eel)toimingud:

*export DIXI=1 cad dixi*

### **Arvutid I K2016** 11/29

### **Laboratoorsed tööd aines "Arvutid I"**

### • Registreerimine

### **http://edu.pld.ttu.ee/**

Meldimine toimub sama kasutajatunnuse ja parooliga, millega meldite kõigisse IT arvutitesse.

Edasi valida menüüst 'registreerun' ja avanenud leheküljel vorm ära täita. Kellel pole veel kasutajaprofiili siis ka see tuleb täita, ilma selleta registreeruda ei lasta.

• Ülesannete variandid

Peale vormi täitmist ja saatmist peaks tekkima lisamenüü, kus seisab kirjas "Arvutid I", millest edasi avanevad alammenüüd. Üks neist alammenüüdest kannab tähistust "Minu ülesanded".

Ülesande saamiseks tuleb klõpsata nupul 'Võta'. Tavalise teksti asemele tekib link ülesandelehele. Soovitav oleks sedasama ülesandelehte kasutada oma töö esitamisel tiitellehena.

Hetkeseisuga on võimalik kõik kolm ülesannet järjest välja võtta.

NB! Käesoleva juhendi värskeim versioon on leitav M(aterial) kaustast:

**acroread ~/M/Elmet.Orasson/Arvutid\_I/Arvutid\_I\_2016.pdf &**

## **Arvutid I K2016** 12/29

# **Laboritööde juhend ja materjalid**

### **https://www.pld.ttu.ee/info/a1/**

Kõikide DixiCAD-is kasutatavate Texas-74 seeria mikroskeemide loend:

### **<http://www.pld.ttu.ee/java/dixi/index.html>**

Sama info saab olema edu.pld.ttu.ee aadressil 'Arvutid I' -> 'Materjalid' menüüs.

Tabeli alusel elemendi koodi leidmine: 74[tehnoloogia][indeks], näiteks tavaline TTL kahe sisendiga NAND = 7400

## **Arvutid I K2016** 13/29

## **Laboritööde kodus tegemine**

Võimalused:

- DosBox + MicroDixi
- X-Windows ja akende ümbersuunamine (kui on korralik kiire võrguühendus)

#### **Windows**

Windowsi versiooni kasutamisel peab silmas pidama järgmisi asjaolusid:

- DixiCAD paigutab oma andmefailidesse fikseeritud kataloogipuu infot. See tähendab et faile ei saa suvaliselt ühelt kettalt/arvutist teise kopeerida.
- Linux-il üle DosBox'i töötav MicroDixi on teoreetiliselt võimeline Windows arvutil tehtud skeemi lugema kuid selleks tuleb jälgida et skeem oleks salvestatud **[D:\](../../../D:/)** ketta algusesse.

MicroDixi installimise sammud:

- Installeerida DosBox
- Otsida koht Dixi failide hoidmiseks ja monteerida see DosBox-is D: kettaks
- Laadida alla MicroDixi installiarhiiv: **[www.pld.ttu.ee/info/dixi/dixi1.zip](http://www.pld.ttu.ee/info/dixi/dixi1.zip)**
- Pakkida .zip fail DosBox D: kettale lahti
- DosBoxis ja "dixi" kaustas käivitada **dixinsta.exe d d**
- DosBox D: kettale tekib kaust CAESYS
- Käivitada **D:\caesys\setpath.bat d**
- Käivitada MicroDixi **cd \** ja seejärel **cae**

Labori arvutite jaoks on kirjutatud script mis teeb ülaltoodud sammud kasutaja eest ära. Selle puudumisel tuleb iga DosBox käivitamise järel korrata **mount**, **setpath** ja **cae** jt korraldusi.

### **Arvutid I K2016** 14/29

### **Laboritööd**

Töid on kokku 3, alustame lihtsast kombinatsioonskeemiga, seejärel nelja funktsiooniga ALU ja lõpetame mäluga skeemiga. Iga konkreetse ülesande täpse olemuse määrab etteantud variant. **Skeemis kasutatavad loogikaelemendid peavad olema kindlasti Texas74 seeriast.**

#### • Ülesanne 1.

Segmentindikaatori ühe segmendi juhtimine kasutades kindlat elementbaasi.

• Ülesanne 2.

Realiseerida neljast funktsioonist koosnev skeem. Funktsiooni valik toimib skeemi väljundis multipleksorite abil. Realiseeritavad funktsioonid on konkreetse ülesande variandiga määratud.

• Ülesanne 3.

4-bitine loendur või nihkeregister (reversiivne, laetav/PIPO/PISO/SISO).

Loendur - vastavalt ülesande variandile realiseerida mooduliga 10-15 loendur. Variandi number näitab milleni loendur peab lugema ( ehk moodul = variant  $+1$  ). Näiteks variant 14 puhul tuleks realiseerida 15-ndloendur ( loendab vahemikus 0...14 ), variant 9 tähendab 10ndloendurit jne.

Elementidest: JK triger (nullimisega, sünkroonne) - 74LS107A

## **Arvutid I K2016** 15/29

### **Laboratoorne töö nr.1**

# **Segmentindikaator**

Töö eesmärgiks on tutvumine DixiCAD-iga ja diskreetse matemaatika aluste meeledetuletamine.

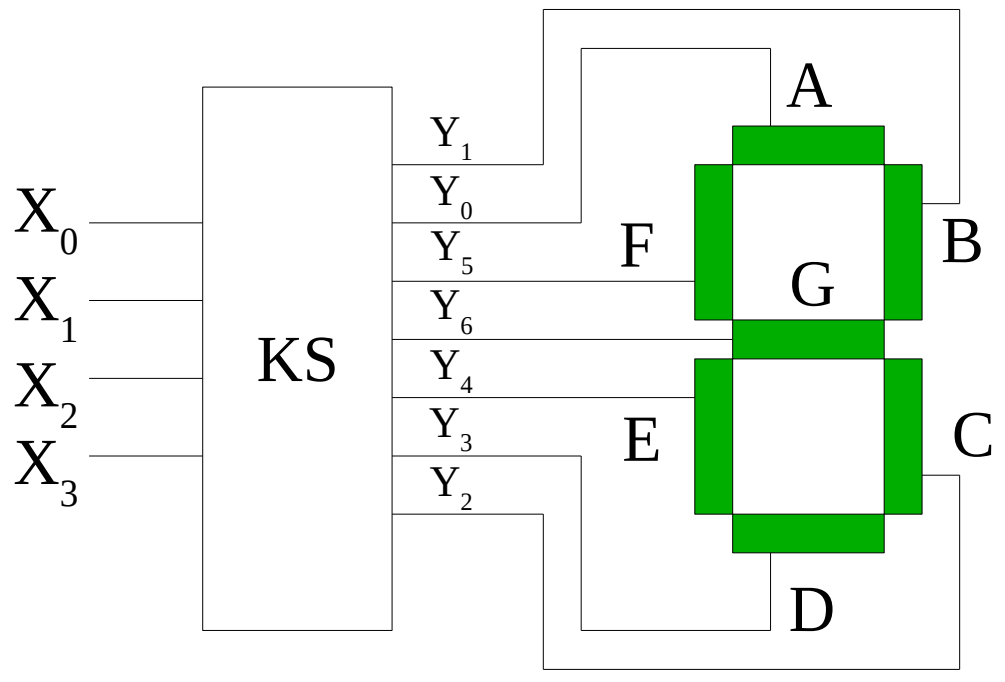

*Joonis 1 Dekooder ja segmentindikaator*

Ülesandeks on koostada selline kombinatsioonskeem mis juhiks ühte etteantud segmentindikaatori segmentidest. Taolisel skeemil on neljabitine sisendsiin (bitid  $X_3$ ,  $X_2$ ,  $X_1$ ,  $X_0$ ) ja üks ühebitine väljund.

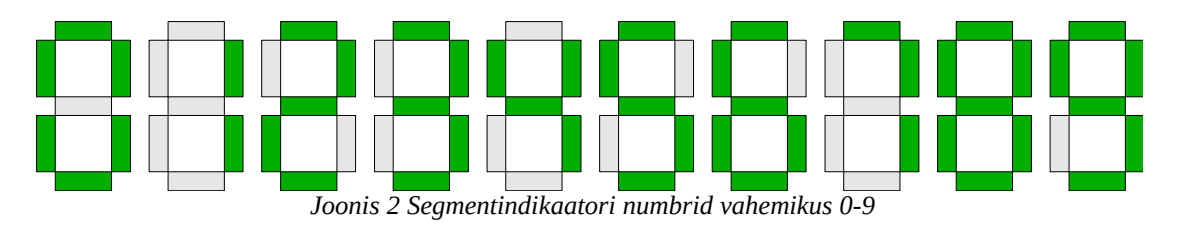

Elmet Orasson (elmet@pld.ttu.ee)

### **Arvutid I K2016** 16/29

### **Boole'i funktsioonide minimeerimine Karnaugh kaardiga**

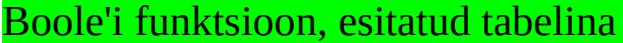

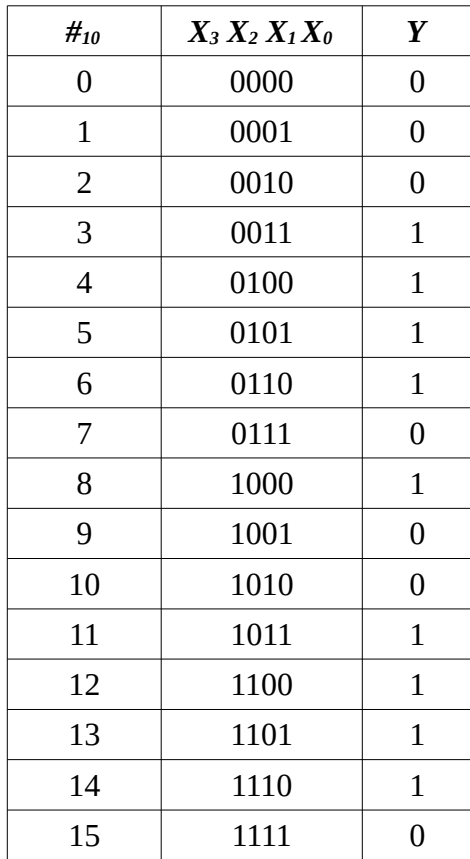

**NB! Üldlevinud signaalide tähistamine siinides on selline, kus signaali nimele järgnev number on seotud seda siini mööda edastatava kahendarvu järgu väärtusega (kaaluga). Muutujad X3...X0 on antud juhul 4-bitise siini signaalid, kaaludega vastavalt 2<sup>3</sup> , 2<sup>2</sup> , 2<sup>1</sup> ja 2<sup>0</sup>**

## **Arvutid I K2016** 17/29

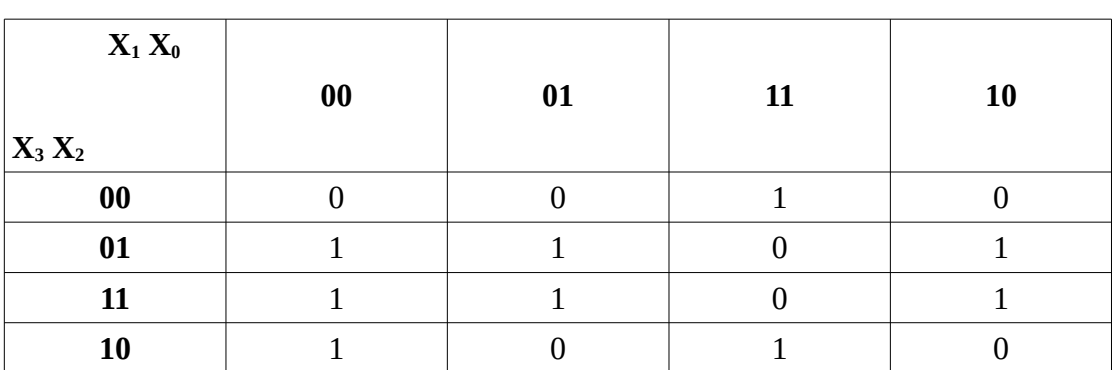

#### Karnaugh kaardi täitmine tabeli alusel

#### Disjunktiivne normaalkuju (DNK)

Üldreeglid:

- valitavad piirkonnad peavad olema suurusega 2<sup>n</sup>, kus n on 4x4 tabeli puhul vahemikus 0..4. Valitakse maksimaalne võimalik piirkond.
- DNK puhul toimub piirkondade leidmine ühtede järgi, KNK puhul nullide järgi.
- Tabelisse võib sisse jääda määramata kohti ( tähistatakse '-' sümboliga). Juhul kui valitud piirkond katab mõnda sellist siis määramatus asendub valitud piirkonna lahtrite väärtusega.

Näiteks:

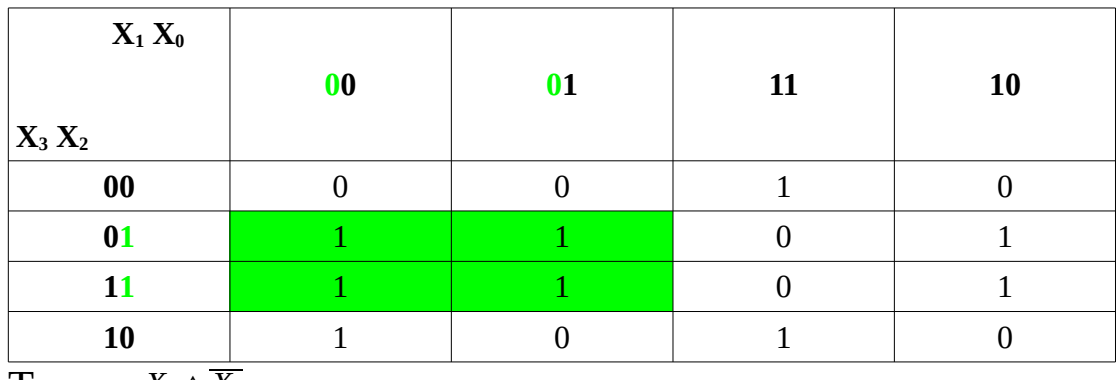

Term:  $X_2 \wedge X_1$ 

## **Arvutid I K2016** 18/29

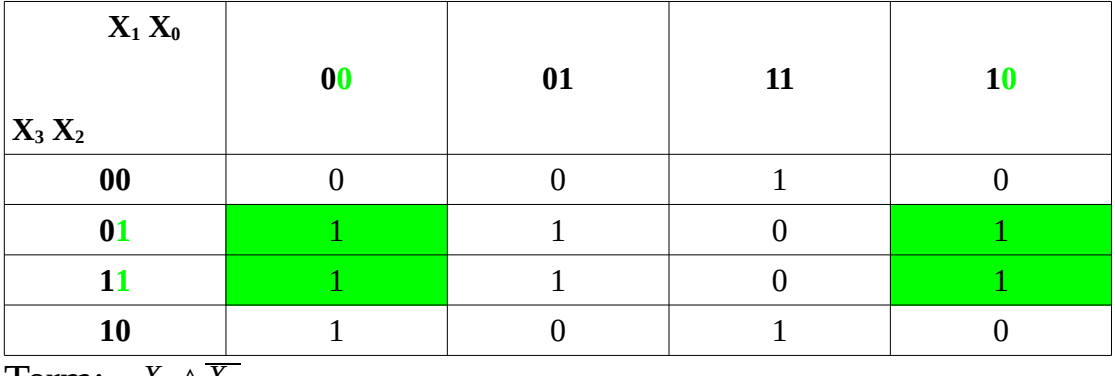

Term:  $X_2 \wedge X_0$ 

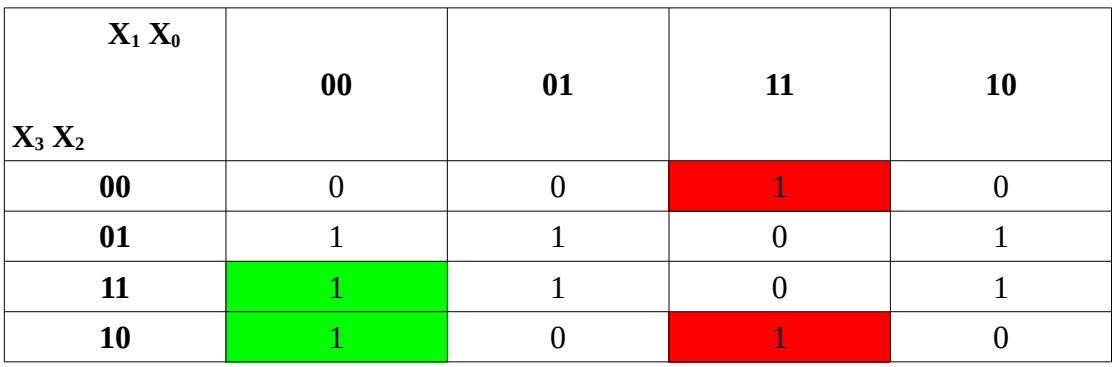

Termid vastavalt: *X*<sub>3</sub>∧*X*<sub>1</sub>∧*X*<sub>0</sub> (roheline) ja  $\overline{X_2}$ ∧ $X_1$ ∧ $X_0$  (punane)

Lõplik Boole funktsioon:

*Y* = (*X*<sub>2</sub>∧  $\overline{X_1}$ )∨(*X*<sub>2</sub>∧  $\overline{X_0}$ )∨(*X*<sub>3</sub>∧  $\overline{X_1}$ ∧  $\overline{X_0}$ )∨( $\overline{X_2}$ ∧  $X_1$ ∧  $X_0$ )

### **Arvutid I K2016** 19/29

#### Konjunktiivne normaalkuju (KNK)

Analoogsel viisil toimub konjunktiivse normaalkuju leidmine. Ühtede piirkondade asemel otsitakse aga nullide piirkondi ning termide loomisel inversioonimärkide paigutamine on samuti vastupidine.

Näide:

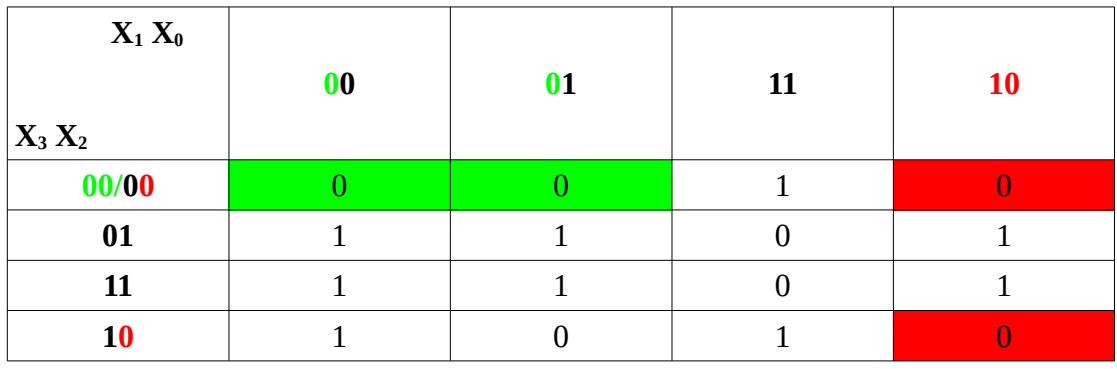

Termid vastavalt:  $X_3 \vee X_2 \vee X_1$  (roheline) ja *X* <sub>2</sub> ∨ *X*<sub>1</sub> ∨ *X*<sub>0</sub>

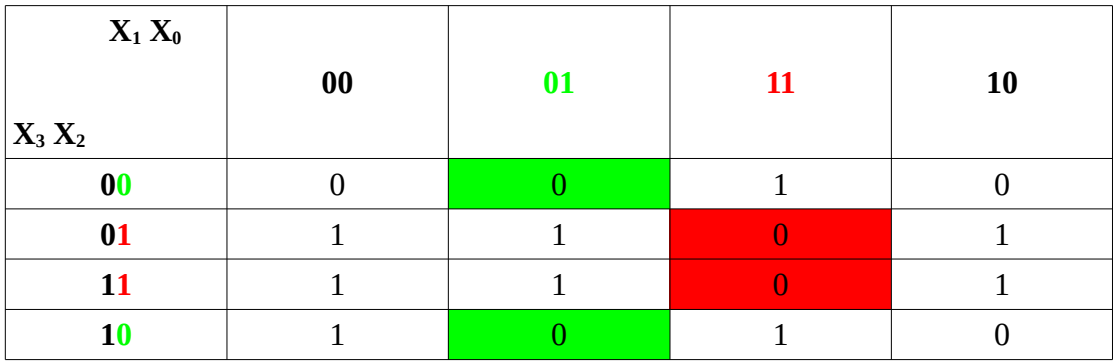

Lõplik funktsioon:

*Y* =  $(X_3 \vee X_2 \vee X_1) \wedge (X_2 \vee \overline{X_1} \vee X_0) \wedge (X_2 \vee X_1 \vee \overline{X_0}) \wedge (\overline{X_2} \vee \overline{X_1} \vee \overline{X_0})$ 

### **Arvutid I K2016** 20/29

#### DeMorgan'i seadus

 $\overline{X_1 \wedge X_2} = \overline{X_1} \vee \overline{X_2}$ 

 $\overline{X_1 \vee X_2} = \overline{X_1} \wedge \overline{X_2}$ 

Seda seadust tuleb kasutada kui elementbaasiks on kas NAND või NOR elemendid.

Näide – olgu meil elementbaasiks NAND. Alustuseks saame siin lihtsalt kasutada Boole funktsiooni, esitatuna DNK-l.

*Y* = (*X*<sub>2</sub>∧  $\overline{X_1}$ )∨(*X*<sub>2</sub>∧  $\overline{X_0}$ )∨(*X*<sub>3</sub>∧  $\overline{X_1}$ ∧  $\overline{X_0}$ )∨( $\overline{X_2}$ ∧  $X_1$ ∧  $X_0$ )

Teisendus:

*Y* = (*X*<sub>2</sub>∧*X*<sub>1</sub></sub>)∨(*X*<sub>2</sub>∧*X*<sub>0</sub>)∨(*X*<sub>3</sub>∧*X*<sub>1</sub>∧*X*<sub>0</sub>)∨(*X*<sub>2</sub>∧*X*<sub>1</sub>∧*X*<sub>0</sub>)=  $(X_2 \wedge \overline{X_1}) \wedge (X_2 \wedge \overline{X_0}) \wedge (X_3 \wedge \overline{X_1} \wedge \overline{X_0}) \wedge (\overline{X_2} \wedge X_1 \wedge X_0)$ 

Kui elementbaasina on kasutusel NOR elemendid siis tuleks analoogsel moel toimida funktsiooni KNK-ga.

Funktsooni ülesehitusest saame ühtlasi teada kuipalju loogikaelemente peaks skeemis olema. Väljundi poolt alustades – 4 sisendiga NAND, mille sisendid on omakorda ühendatud kahe 2 sisendiga ja kahe 3 sisendiga NAND elementidega. Inversiooni teostava elemendi saame koostada ühest 2 sisendiga NAND elemendist.

**Testsignaalid** 

Vaadata et kaetud oleks kogu vahemik 0...0xF, erijuhul 0...0x7

### **Arvutid I K2016** 21/29

### **Laboratoorne töö nr. 2**

## **Aritmeetika ja loogika: 4-bit ALU**

Realiseerida tuleb neli erinevat 4-bitiste sisenditega (A ja B) funktsiooni. 2-bitine juhtsisend C määrab funktsiooni mille väljund ilmub skeemi väljundisse Y .

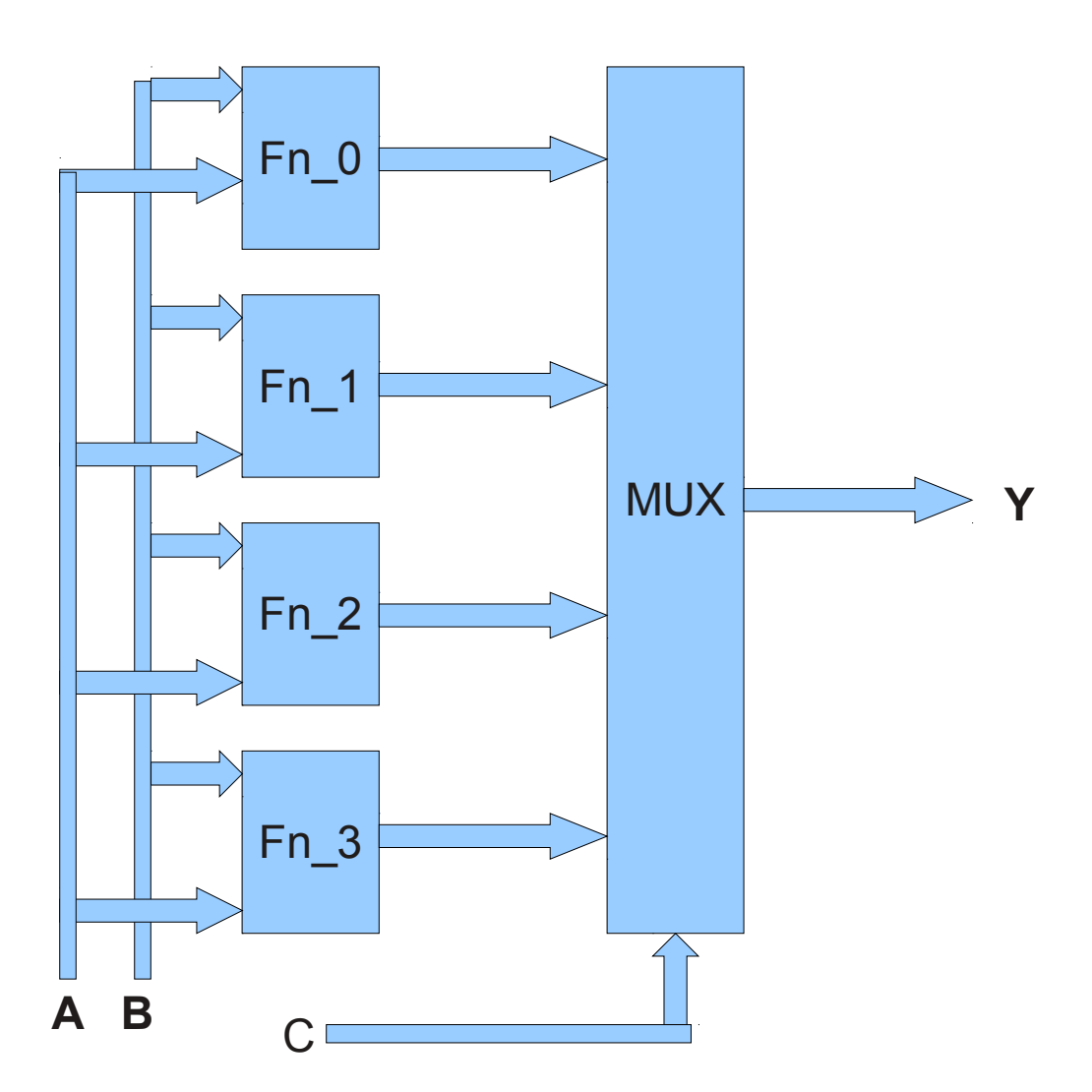

## **Arvutid I K2016** 22/29

### **Skeemi testsignaalid**

**CMP ja summaator/lahutaja** – miinimum 3 katset vabalt valitud väärtustega mis vastavad tingimustele  $A \leq B$ ,  $A = B$  ja  $A > B$ .

Kokku min. 3 testi.

**Nihutamine** – 4 katset, väärtustega 1, 2, 4, ja 8

Kokku 4 testi.

#### **Bitioperatsioonid**:

- inversioon: väärtused 1, 2, 4, 8, 0xE, 0xD, 0xB, 0x7
- üksikute bittide op-id:  $A=0$ ,  $B=\{0,1,2,3\}$  ja suvaline  $B>3\}$ ; A=0xF B= $\{0,1,2,3\}$  ia suvaline B>3 $\}$ .

Kokku 8 testi (inversioon) või 10 testi (bitiop-id).

### **Loogikatehted**:

- kõikidel juhtudel 4 katset A=0x0,B=0x0; A=0xF,B=0x0; A=0xF,B=0xF,  $A=0x0$ ,  $B=0xF$
- AND, NAND:  $A=0xF$ ,  $B=\{1,2,4,8\}$  ja sama asi vahetatud operandidega
- NOR, OR:  $A=0x0$ , B= $\{1,2,4,8\}$  ia sama asi vahetatud operandidega
- XOR võib kasutada ülaltoodud kahe operatsiooni signaale

Kokku peaks tulema selle osa alla 12 testi.

### **Arvutid I K2016** 23/29

## **Laboratoorne töö nr 3**

## **Mäluga skeemid : loendur, nihkeregister**

Töö eesmärgiks on tutvumine mälu (trigereid) sisaldavate skeemidega. Olenevalt variandist tuleb koostada kas loendur või siis nihkeregister.

**Trigerid** 

Töödes on soovitatav kasutada asünkroonse R või S sisendiga frondist sünkroniseeritavaid JK trigereid (näiteks 74LS107A või 74107). Kasutada võib ka asünkroonse RS sisenditega JK trigereid kuid nende juhtimisel peab siis arvestama RS trigeritele seatud lubatud sisensignaalide kombinatsioonide piiranguga.

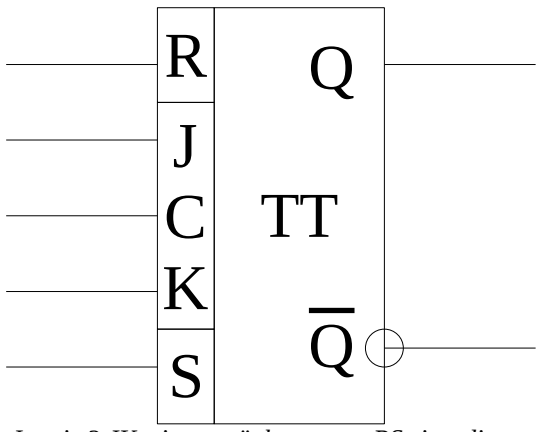

*Joonis 3 JK triger, asünkroonsete RS sisenditega*

## **Arvutid I K2016** 24/29

Flip-flop trigerite kasutamine tekitab probleeme kuna aktiivse taktsignaali nivoo ajal järgib trigeri väljund sisendit!

Triger on sümmeetriline element ehk väljundite-sisendite suhtes pööratav

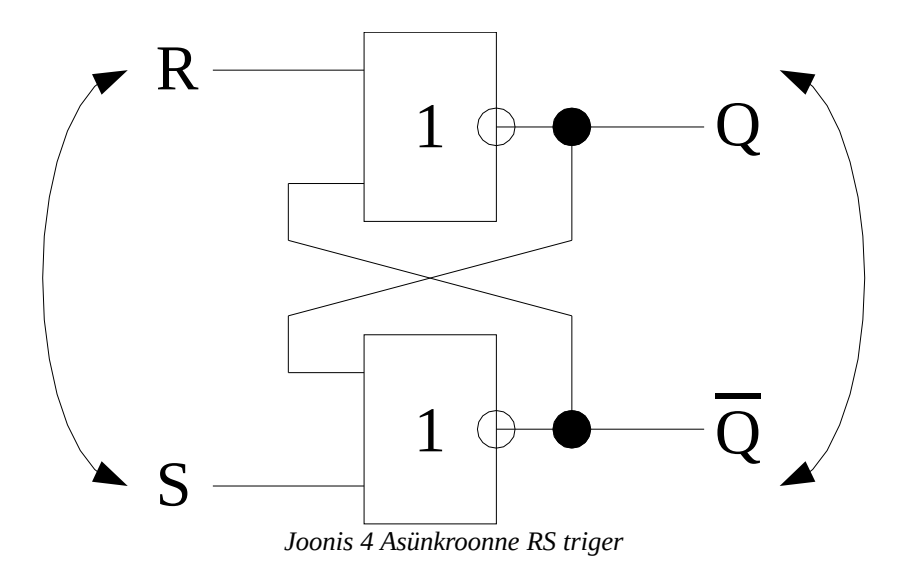

Reaalsetel elementidel sisendite tähistusi ümber muuta ei saa, küll aga on võimalik sisendite-väljundite funktsioone enda jaoks 'ümber mõelda'.

## **Arvutid I K2016** 25/29

#### Loendurid.

Tavalisel loenduril on kindlasti olemas sisendid loenduri taktsignaali ja nullimise jaoks. Võib olla eraldi sisend loenduri seiskamiseks. Keerukamatel loenduritel on võimalik teostada algoleku laadimist ja/või loendusvahemiku muutmist, samuti loendamise suuna määramist. Loenduri väljundiks võib olla kas üksainuke signaal loenduri kindlasse olekusse jõudmisest teatamiseks või siis N-bitine väljund

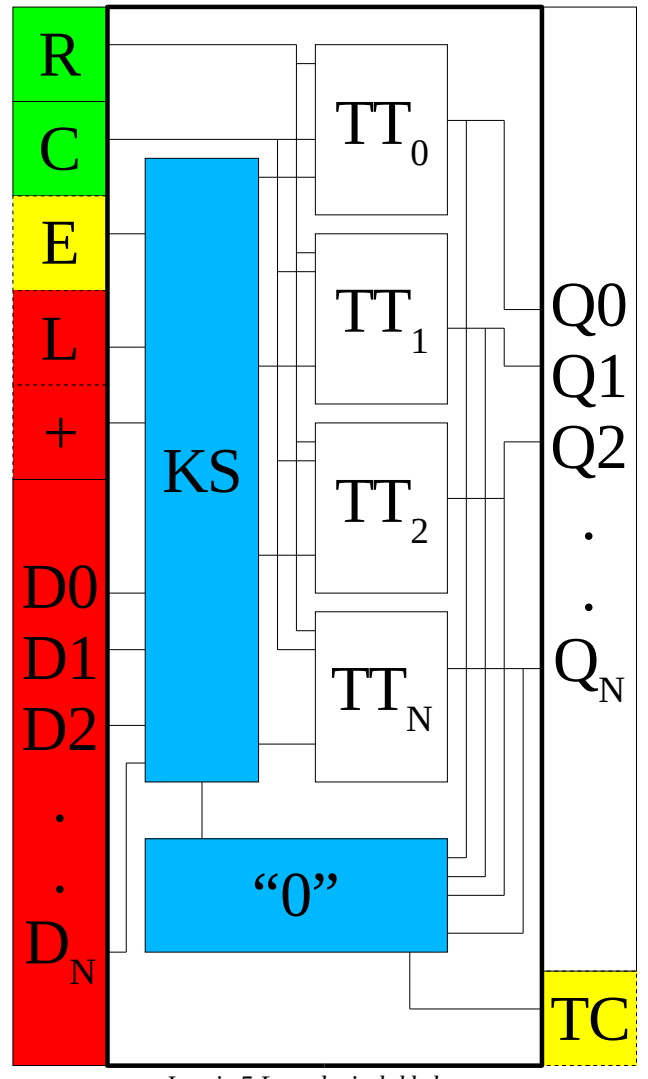

*Joonis 5 Loenduri plokkskeem*

# **Arvutid I K2016** 26/29

Tähistuste selgitused:

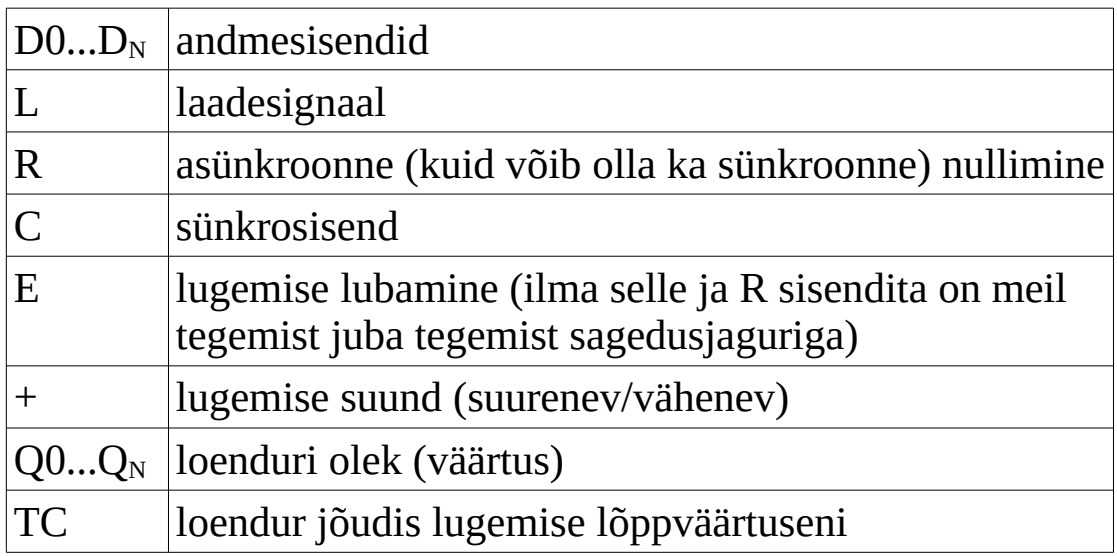

## **Arvutid I K2016** 27/29

#### Nihkeregister.

Nihkeregistri põhifunktsiooniks on registrisse laetud bittide nihutamine. Nihutamise suund võib olla fikseeritud või sisendsignaali abil muudetav. Lisaks sellele tehakse nihkeregistritel vahet info laadimise ja väljastamise realiseeringu alusel:

- PIPO paralleelselt laetav, rööpväljundiga
- PISO paralleelselt laetav, jadaväljundiga
- SISO jadasisendi ja väljundiga
- SIPO jadasisendi ja rööpväljundiga

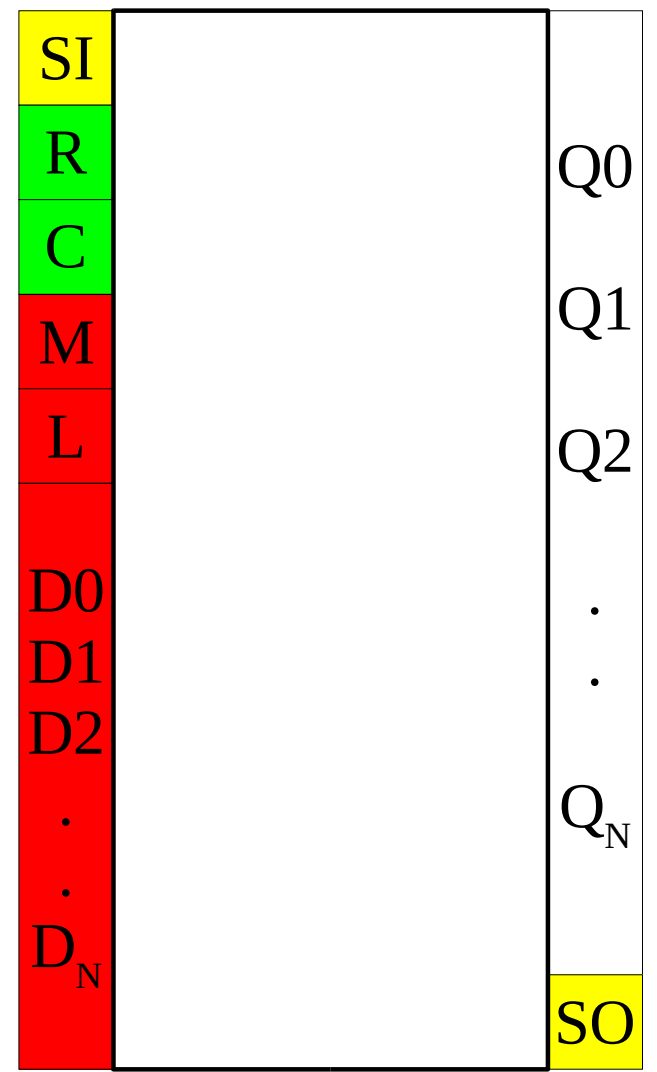

*Joonis 6 Nihkeregister*

# **Arvutid I K2016** 28/29

Tähistuste selgitused:

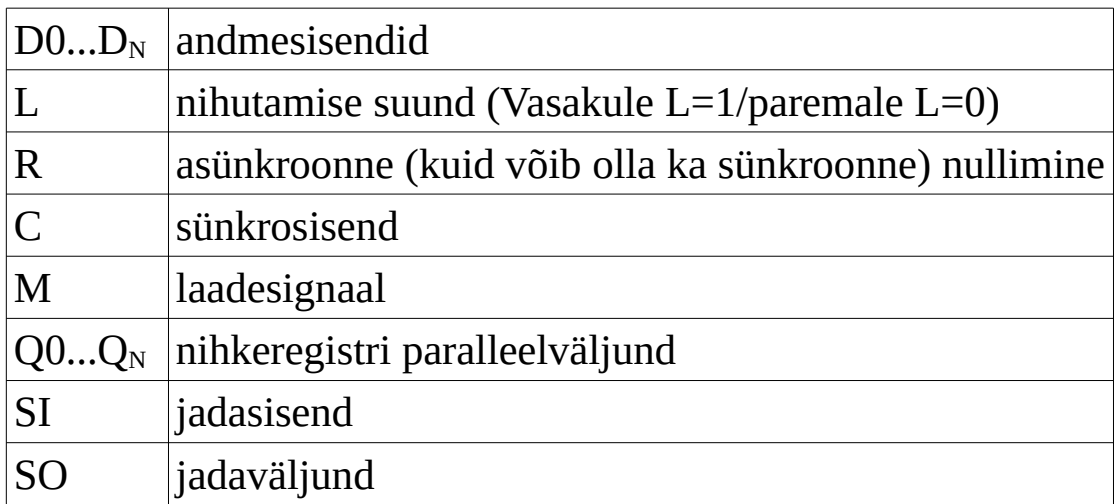

## **Arvutid I K2016** 29/29

### **Skeemi testsignaalid (stiimulid)**

Loenduri skeemi testimiseks sobivad enamikul juhtudest järgmised signaalikombinatsioonid:

C – 5Mhz, 32 perioodi  $E - 2.5$ Mhz, 16 perioodi + 5ns viivitus (start time)

Vajadusel võib töökiirust alandada, säilitades 2x sageduste erinevuse C ja E signaalide vahel. Laetava loenduri ja nihkeregisteri testimisel peab olema lisaks näidatud et loendurit/nihkeregistrit on võimalik andmesisenditele antud väärtusega laadida ning et edasi töötab skeem nii nagu tavaliselt.